# Win7 無線網路 802.1X 設定

#### SSID: TYHS-PM2 (TYHS-PEAP-MSCHAPV2)

#### 帳號密碼同認證系統

## (http://www.tyhs.edu.tw/organ15pages/7)

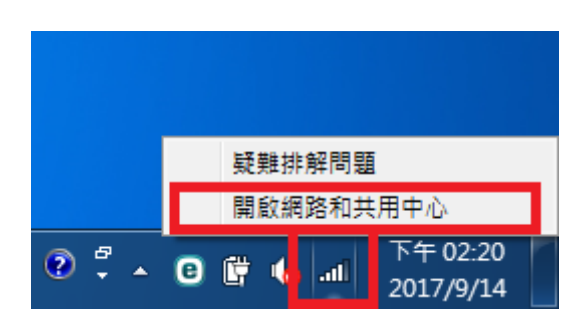

步驟 1

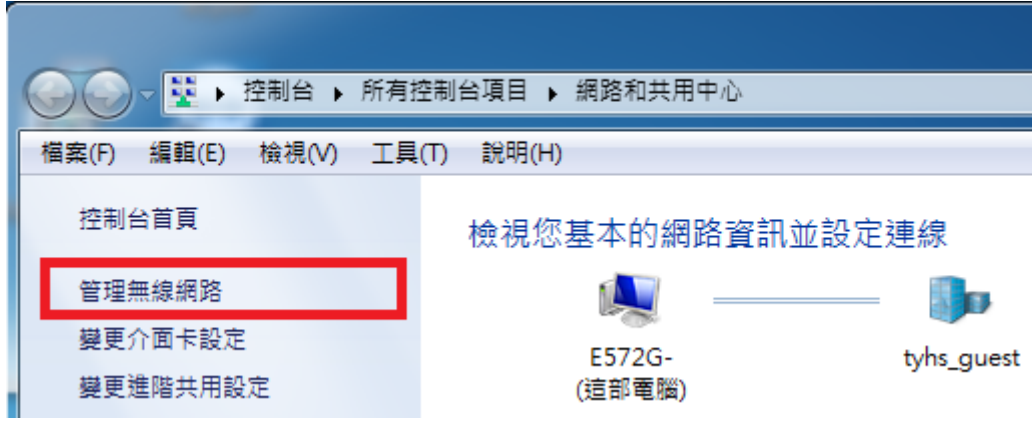

步驟 3

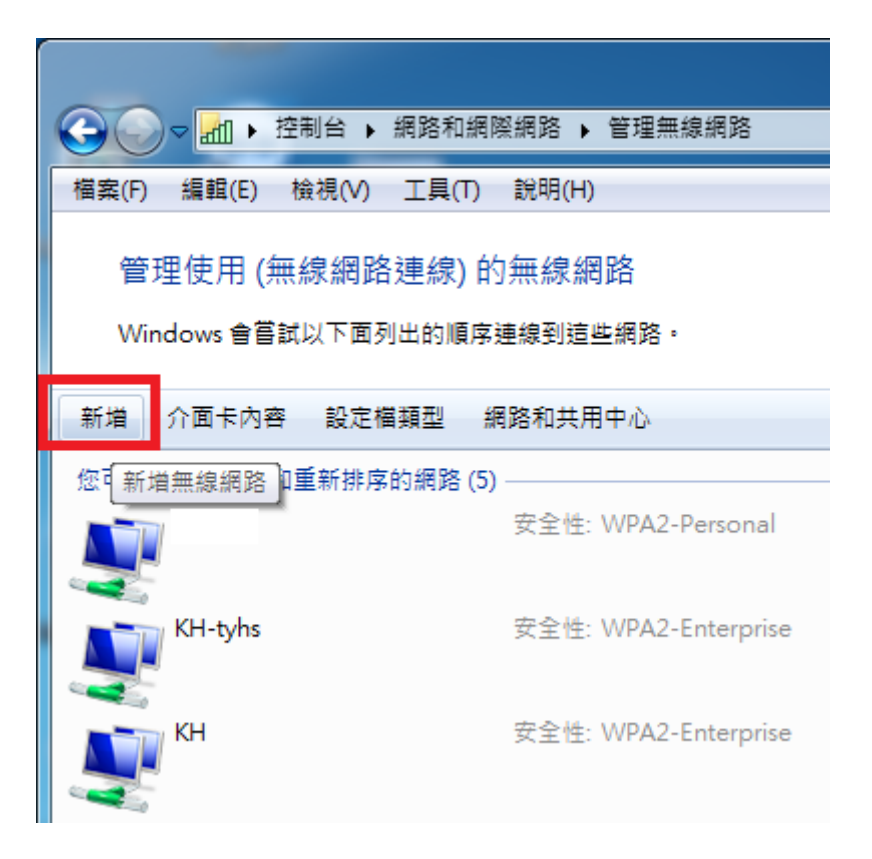

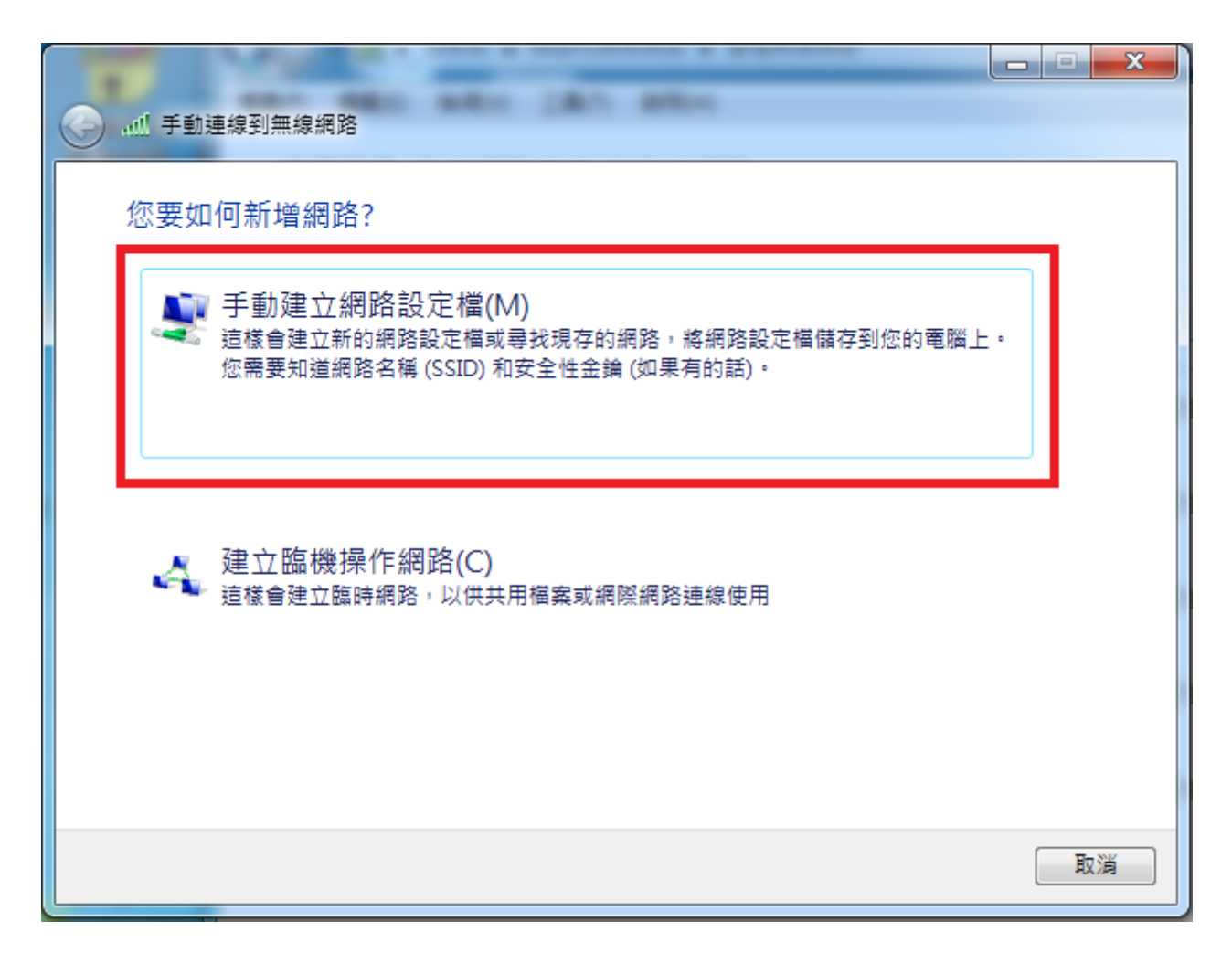

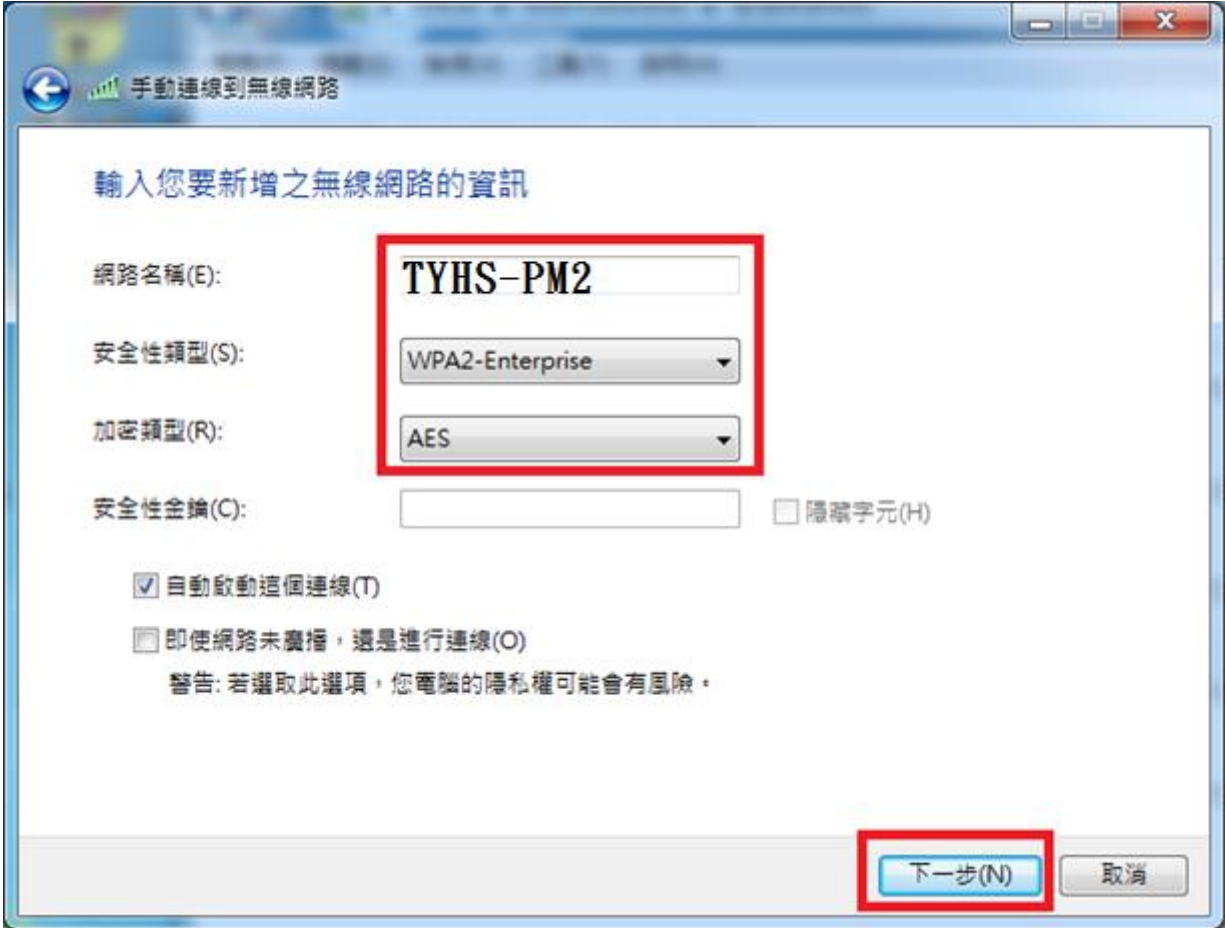

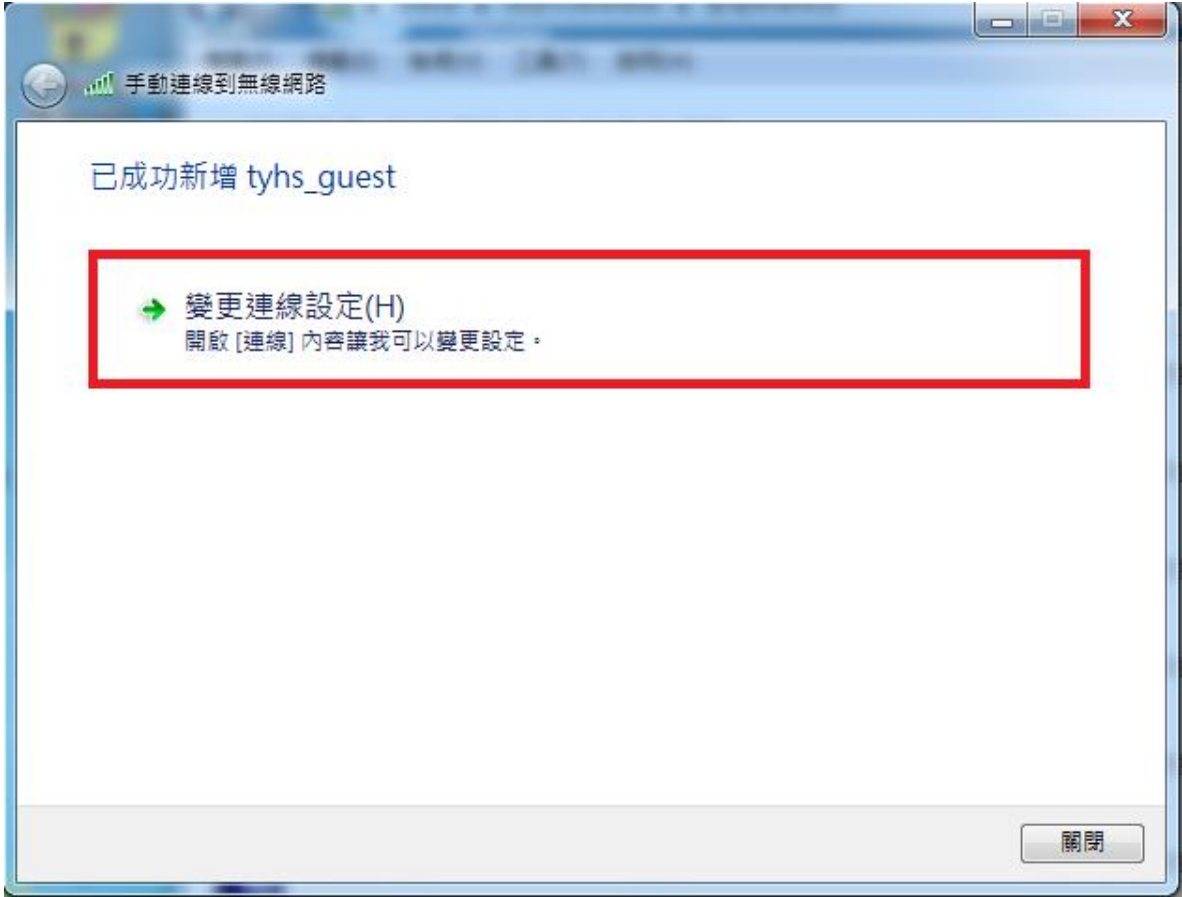

步驟 7

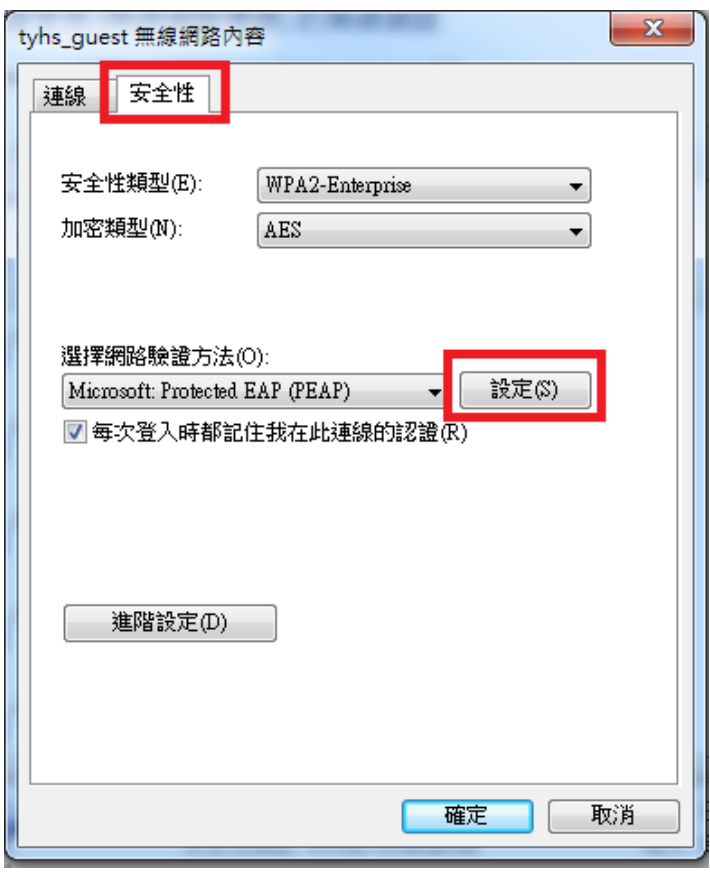

步驟 8

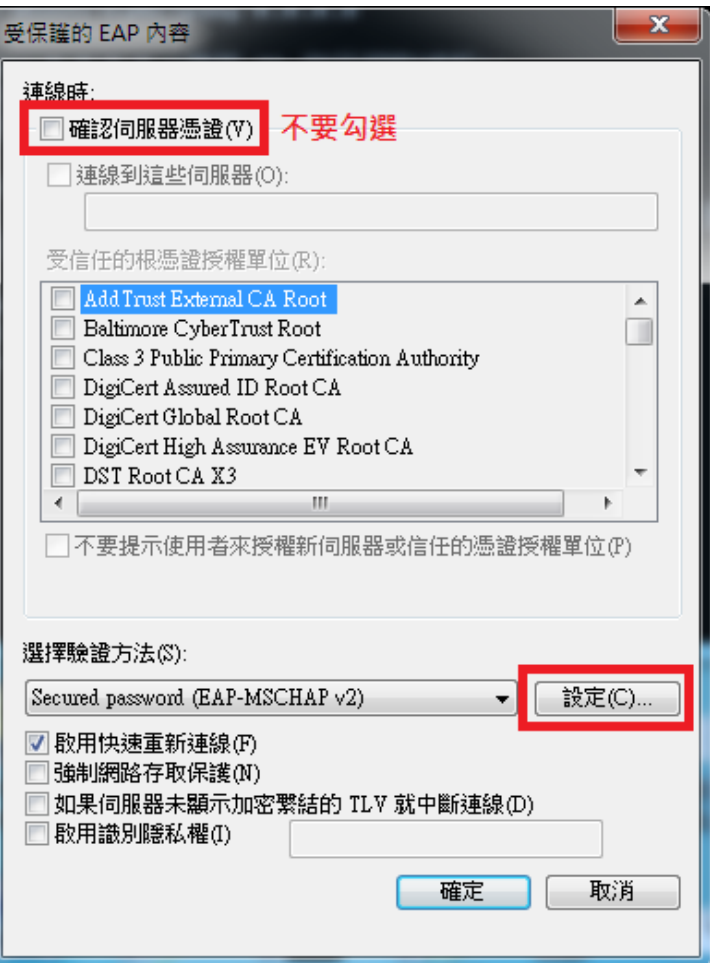

步驟 9

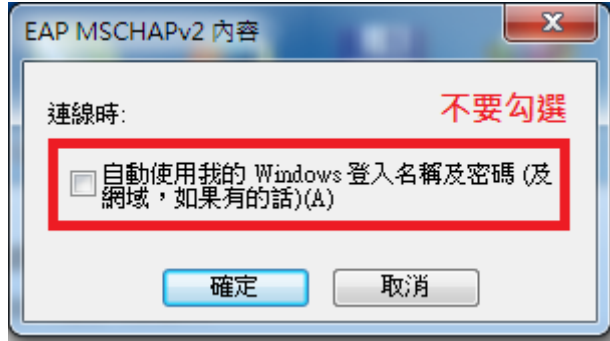

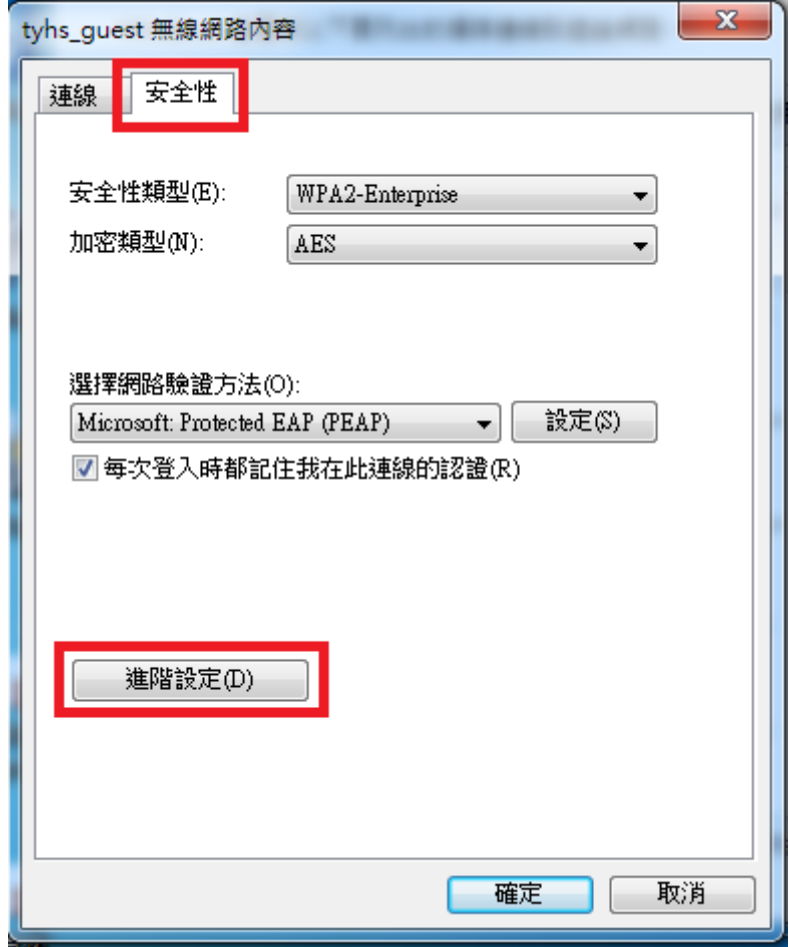

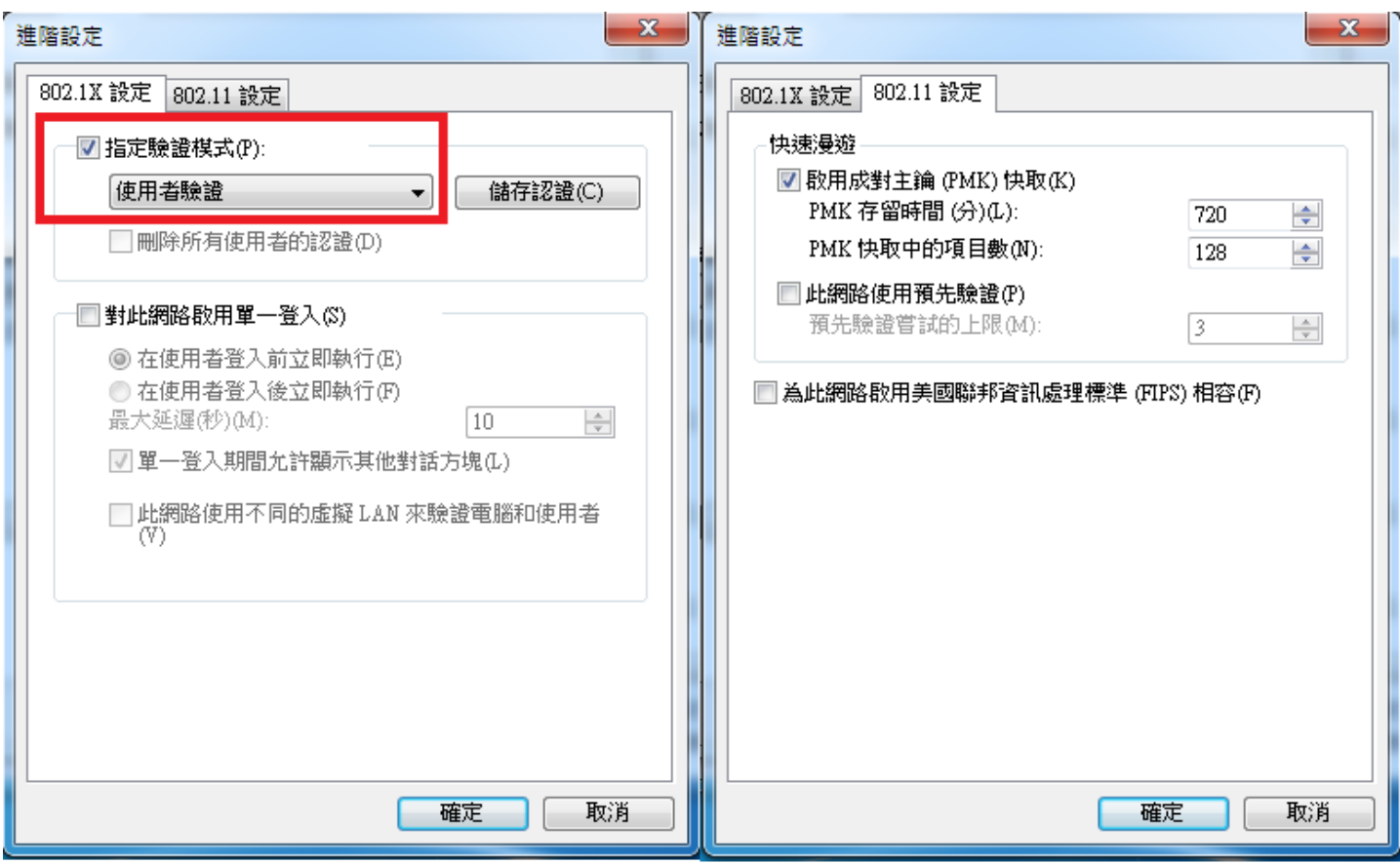

步驟 12

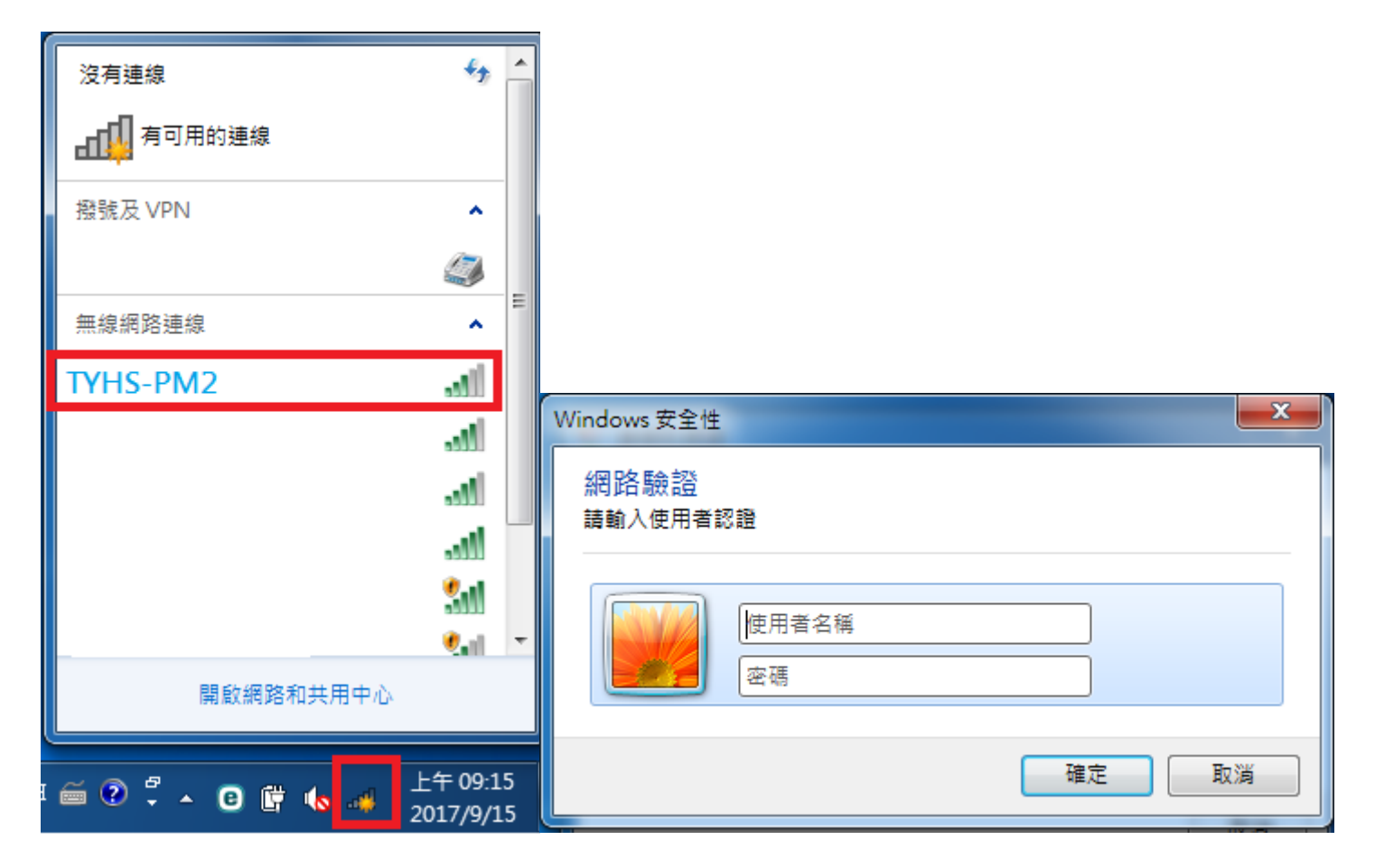